# ဗီဒီယိုဖုန်းခေါ်ခြင်းမှတစ်ဆင့် သင့်ရက်ချိန်းကို တက်ရောက်ခြင်း

# **Austin Health Specialist Clinics**

## ထိုက်သင့်သလို သင်သည် သင့်ဆရာဝန်နှင့်ပြသခြင်းကို ဗီဒီယို ဖုန်းခေါ်ခြင်းမှတစ်ဆင့် အွန်လိုင်းဖြင့် ပြသဆွေးနွေးနိုင်ပါသည်။

ဗီဒီယိုဖုန်းခေါ်ခြင်းသည် ဖုန်းခေါ် ဘိသကဲ့သို့ အဆင်ပြေ ပါသည်၊ မျက်နှာချင်းဆိုင်တွေ့၍ လုပ်ပေးပါသည်။

၎င်းသည် သင့် အချိန်နှင့် ငွေကြေးကို သက်သာစေနိုင်ပြီး သင်၏ စောင့်ရှောက်မှုကို အိမ်နှင့် ပိုမိုနီးကပ်စေပါသည်။

# ▶ ကျွန်ုပ်၏ ရက်ချိန်းကို တက်ရောက်ရန် ကျွန်ုပ်<br>မည်သည့်နေရာသို့ သွားရမည်နည်း။

သင့် ရက်ချိန်းကို တက်ရောက်ရန်အတွက် လုပ်ရန်မှာ–

#### https://videocall.direct/austinonlinereception

သို့မဟုတ် ဆေးခန်း စောင်ဆိုင်းနေရာသိုဝင်ရောက်ရန် ဤ QR ကုဒ်ကို

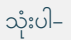

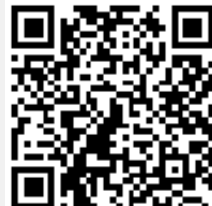

သင့်ရက်ချိန်းသို့ သွားမည့်အစား သင် ဆေးခန်း၏ အွန်လိုင်း စောင့်ဆိုင်းနေရာ ကို သင် ကလစ်နှိပ်ပါ။ သင် ရောက်ချိန်၌ ကျန်းမာရေး ဝန်ဆောင်ဌာနကို အကြောင်းကြားလိုက်ပြီး သင့် ဆရာဝန်သည် အဆင်သင့်ဖြစ်သည့်အခါ သင် နှင့် စကားပြောပါမည်။ စာရင်းတစ်ခု ဖွင့်လှစ်ရန် မလိုပါ။ သင် ရေးသွင်းသည့် ာ<br>မည်သည့်အချက်အလက်ကိုမျှ သိုလှောင်မထားပါ။

## $\checkmark$  ဗီဒီယိုဖုန်းခေါ် ရန် ကျွန်ုပ် မည်သည့်အရာ လိုပါသလဲ။

◆ အင်တာနက်လိုင်းနှင့် ကောင်းကောင်း အဆက်အသွယ် အကယ်၍ သင် အွန်လိုင်းဖြင့် ဗီဒီယို ကြည့်နိုင်လျှင် (ဉပမာ– YouTube) သင် ဗီဒီယိုဖုန်းခေါ် နိုင်သည်။

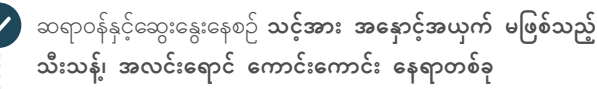

နောက်ကျောစာမျက်နှာတွင်ပြထားသည့် ဝက်ဘ်ဘရောက်ဇာများ အနက်မှ လတ်တလောမှုကွဲတစ်ခု–

Google Chrome, Microsoft Edge, Mozilla Firefox သို့မဟုတ် Apple Safari

ဝက်ဘ်–ကင်မရာ၊ စပီကာ နှင့် မိုက်ကရိုဖုန်း (လက်ဖ်တော့ သို့မဟုတ် မိုဘိုင်းဖုန်းများတွင် အသင့်ရှိပြီး ဖြစ်ရမည်)

ဗီဒီယိုဖုန်းကို မည်သို့ခေါ် ရမည့် အပို အချက်အလက်များကို လိုက်လံကြည့်ပါ

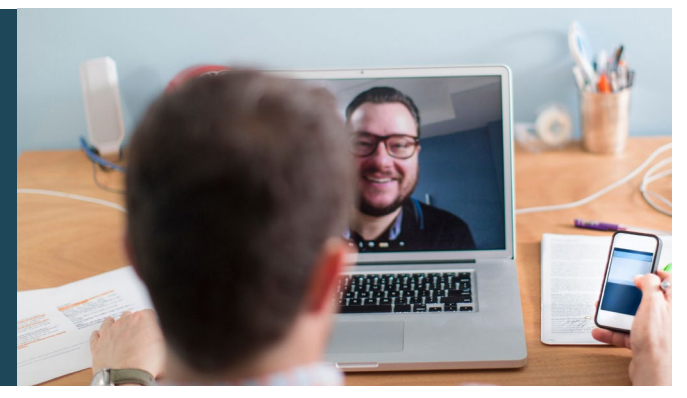

# ြ ၎င်းမှာ လုံခြံ့စိတ်ချရပါသလား။

ဗီဒီယိုဖုန်းခေါ် မူများမှာ လုံခြံ့စိတ်ချရသည်– သင့် ကိုယ်ရေးအသေးစိတ်ကို ကာကွယ်ပေးထားသည်။ သင့်တွင် သင့်ကိုယ်ပိုင် သီးခြား ဗီဒီယိုအခန်းရှိပြီး ခွင့်ပြုခံရသည့် ဆရာဝန်များကသာ ဝင်နိုင်သည်။

# **S** ဗီဒီယိုဖုန်းခေါ် မူမှာ မည်မျှ ကုန်ကျမည်နည်း။

.<br>ဗီဒီယိုဖုန်းခေါ် မူမှာ (သင့် အင်တာနက် သုံးစွဲမှုအတွက်မှလွဲ၍) အခမဲ့ဖြစ် အကယ်၍ ရှိလျှင်– ပေးရသေးမည်ဖြစ်သည်။

# ြော ကျွန်ုပ် အင်တာနက် ဒါတာ (data) မည်မျှ သုံးရမည်နည်း။

သင်နှင့်စကားပြောရန် ဆရာဝန်ကို စောင့်ဆိုင်းနေစဉ် အတွင်း မည်သည့်ဒါ တာမျှ သုံးစွဲမည် မဟုတ်ပါ။

ဗီဒီယိုဖြင့် ဆွေးနွေးခြင်းသည် YouTube ဗီဒီယိုကို အရောင်ပုံရိပ် ကောင်းကောင်း (High Definition)\* ဖြင့် ကြည့်စဉ် သင် သုံးလိုက်မည့် ဒါ တာ၏ ထက်ဝက်အောက် သုံးစွဲပါသည်။

သုံးသည့် ဒါတာသည် အရှိန်ပိုနည်းသည့် အင်တာနက် ဆက်သွယ်မှုများ သို့မဟုတ် အကယ်၍ သင် အင်အားပိုနည်းသည့် ကွန်ပျူတာ၊ တက်ပလက် သို့မဟုတ် စမတ်ဖုန်း သုံးနေလျှင် ပိုနည်းပါသည်။ ဤအကြောင်းခံများသည် ဗီဒီယိုဖုန်းခေါ် သည့် သာမန် အရည်အသွေးကိုလည်း လျော့နည်းစေနိုင်သည်။

ဒါတာသုံးစွဲမှုသည် စကားပြောစဉ် လူနှစ်ယောက်ထက် ပိုသည့်အခါ ပိုများ ပါသည်။

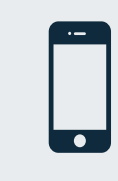

စမတ်ဖုန်း နှင့် တက်ပလက် သုံးစွဲသူများ သင် လုပ်နိုင်လျှင် သင့် မိုဘိုင်းဒါတာ သုံးစွဲမှုကို မ လုပ်ရန် အိမ် သို့မဟုတ် အလုပ် Wi-Fi နှင့်ဆက် လိက်ပါ။

\* မိနစ် ၂၀ စကားပြောရန်အတွက် မိုဘိုင်းဖုန်းဖြင့် 230 MB ခန့် နှင့် ကွန်ပျူတာဖြင့် 450 MB ခန့် ဖြစ်သည်၊ ၎င်းမှာ Skype® သို့မဟုတ် Facetime® နှင့် အတူတူဖြစ်သည်။

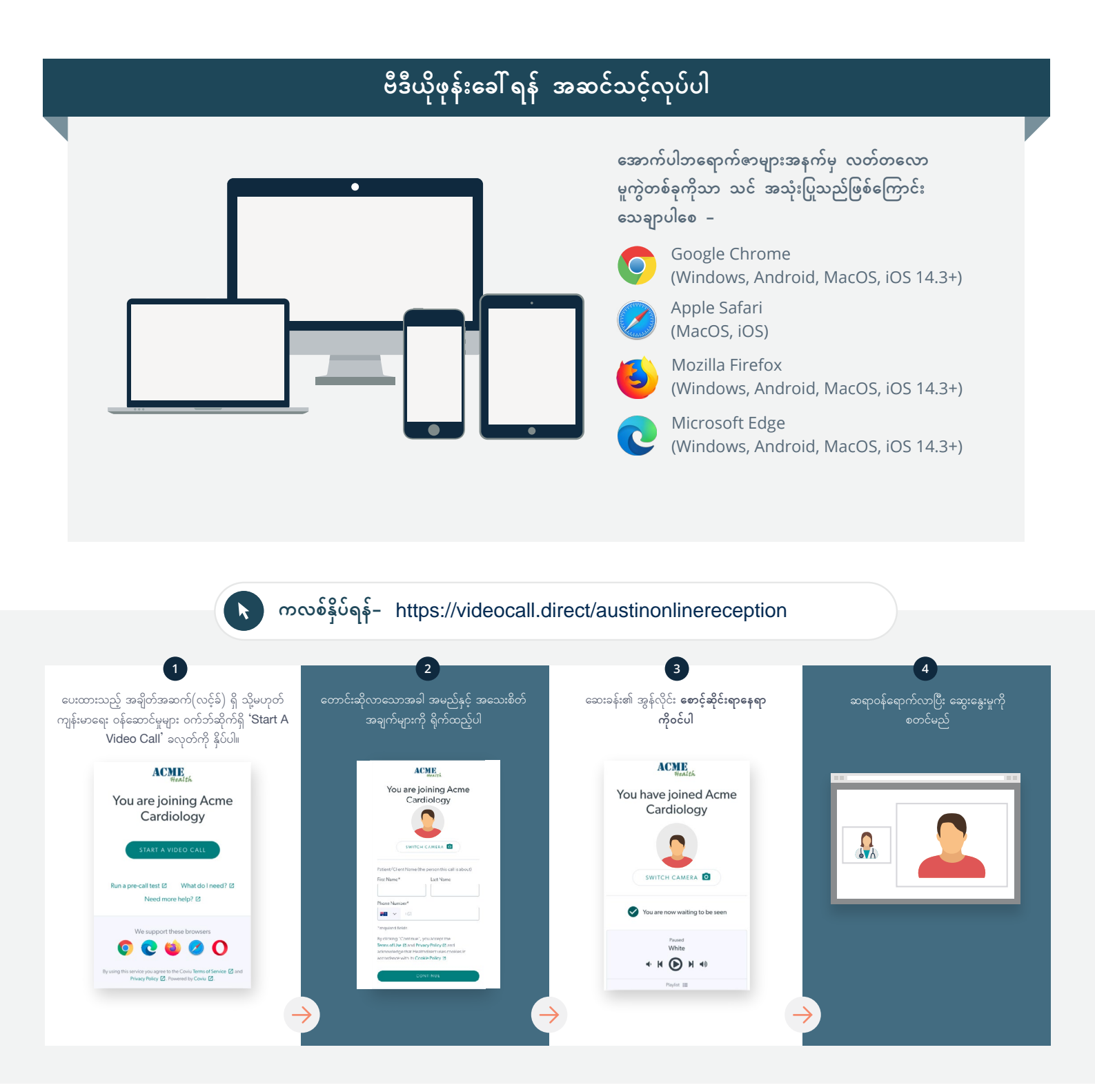

### ါ ၂ တစ်စုံတစ်ခု အလုပ်မဖြစ်လျှင် ကျွန်ုပ် ဘာလုပ်ရမည်နည်း။

ကြည့်ရန်ဝက်ဘ်ဆိုက်– https://vcc.healthdirect.org.au/troubleshooting

### ပိုမိုသော အချက်အလက်များ To cancel or reschedule:

Use our online form at

www.austin.org.au/contact-specialist-clinics/

or call us at 03 9496 2444

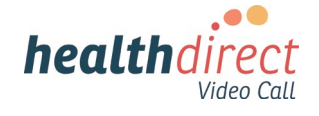

# **Attending your appointment via a Video Call**

## Austin Health Specialist Clinics

#### Where appropriate, you can have your consultation online via a video call

Video calling is as convenient as a phone call, with the added value of face-to-face communication.

It can save you time and money, and brings your care closer to home.

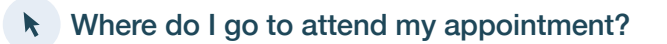

To attend your appointment, go to:

https://videocall.direct/austinonlinereception

Or use this QR code to access the clinic waiting area:

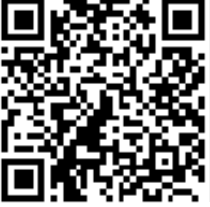

Instead of travelling to your appointment, you enter the clinic's waiting area online. The health service is notified when you arrive, and your clinician will join you when ready. There is no need to create an account. No information you enter is stored.

#### What do I need to make a video call?

A good connection to the internet If you can watch a video online (e.g. YouTube) you can make a video call

A private, well-lit area where you will not be disturbed during the consultation

A recent version of one of these Web Browsers as shown overleaf:

• Google Chrome, Microsoft Edge, Mozilla Firefox or Apple Safari

Web-camera, speakers and microphone (already built into laptops or mobile devices)

See over for more information on how to make a video call.

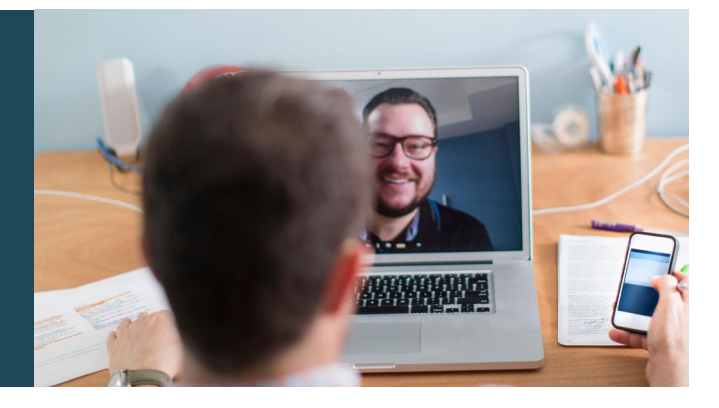

#### $\theta$  Is it secure?

Video calls are secure; your privacy is protected. You have your own private video room, that only authorised clinicians can enter.

#### How much does a video call cost? Ś

The video call is free (except for your internet usage). However, the regular  $costs - if any - of a medical$ consultation still apply.

#### How much internet data will I use?

You don't use any data while waiting for a clinician to join you.

A video consultation uses less than half of the data you would use while watching a YouTube video in High Definition\*.

Data use is less on lower-speed internet connections, or if you're using a less powerful computer, tablet, or smartphone. These factors can also reduce the overall quality of the call.

Data use increases when there are more than two participants in the call.

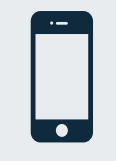

#### Smartphone & tablet users

If you can, connect to a home or work Wi-Fi network to avoid using your mobile data allowance.

*That's about 230 MB on a mobile device, and 450 MB on a PC for a 20 minute call, which is similar to Skype® or FaceTime®.* \*

#### **Get ready to make video calls Make sure you use a recent version of one of the following browsers:** Google Chrome (Windows, Android, MacOS, iOS 14.3+) Apple Safari (MacOS, iOS) Mozilla Firefox (Windows, Android, MacOS, iOS 14.3+) Microsoft Edge (Windows, Android, MacOS, iOS 14.3+) **Go to**  https://videocall.direct/austinonlinereception **1 2 3 4** Click the Start A Video Call button Enter name and details Enter the clinic's online Clinician arrives and the in the link provided, or on the when prompted **Waiting Area** consultation proceeds health service's website.  $ACME$ **ACME ACMIE** You are joining Acme<br>Cardiology You have joined Acme You are joining Acme Cardiology  $\blacksquare$ Cardiology  $\Omega_{\lambda}$  $\overline{a}$  $\overline{6}$ ll test [2] What do I need? [2] **S** Sqled u are now waiting to be seer  $\bullet$ ort these browsers  $\begin{array}{c|c} \hline \textbf{0} & \textbf{0} & \textbf{0} & \textbf{0} \end{array}$  $\rho_{\text{svsed}}$  White

 $\begin{picture}(20,20) \put(0,0){\line(1,0){10}} \put(15,0){\line(1,0){10}} \put(15,0){\line(1,0){10}} \put(15,0){\line(1,0){10}} \put(15,0){\line(1,0){10}} \put(15,0){\line(1,0){10}} \put(15,0){\line(1,0){10}} \put(15,0){\line(1,0){10}} \put(15,0){\line(1,0){10}} \put(15,0){\line(1,0){10}} \put(15,0){\line(1,0){10}} \put(15,0){\line(1$ 

#### **!** What do I do if something is not working?

ce you agree to the Coviu Terms of Service @ and<br>icy Policy @ Powered by Coviu @

• Go to [https://vcc.healthdirect.org.au/troubleshooting](https://static.helpjuice.com/helpjuice_production/uploads/upload/image/5044/735351/Video_Call_Troubleshooting_Patients.pdf)

# More information To cancel or reschedule: Use our online form at www.austin.org.au/contact-specialist-clinics/ or call us at 03 9496 2444

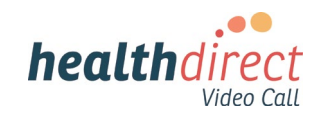